### **Памятка ученику**

- Зайти на сайт edu.tatar.ru под своим логином и паролем
- перейти на сайт школы

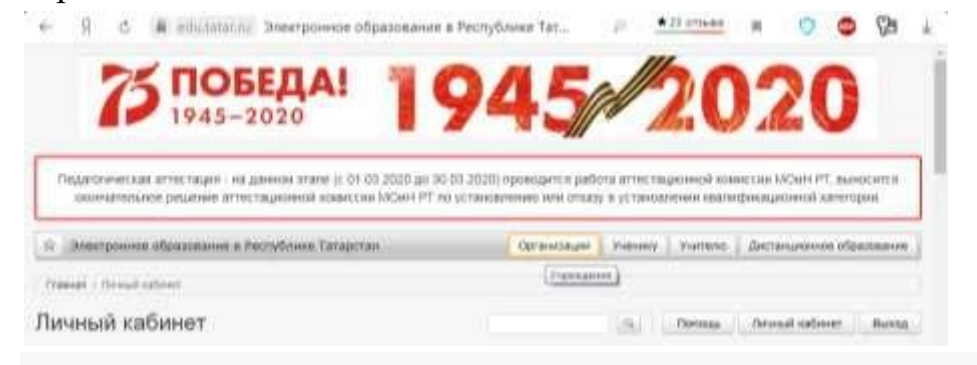

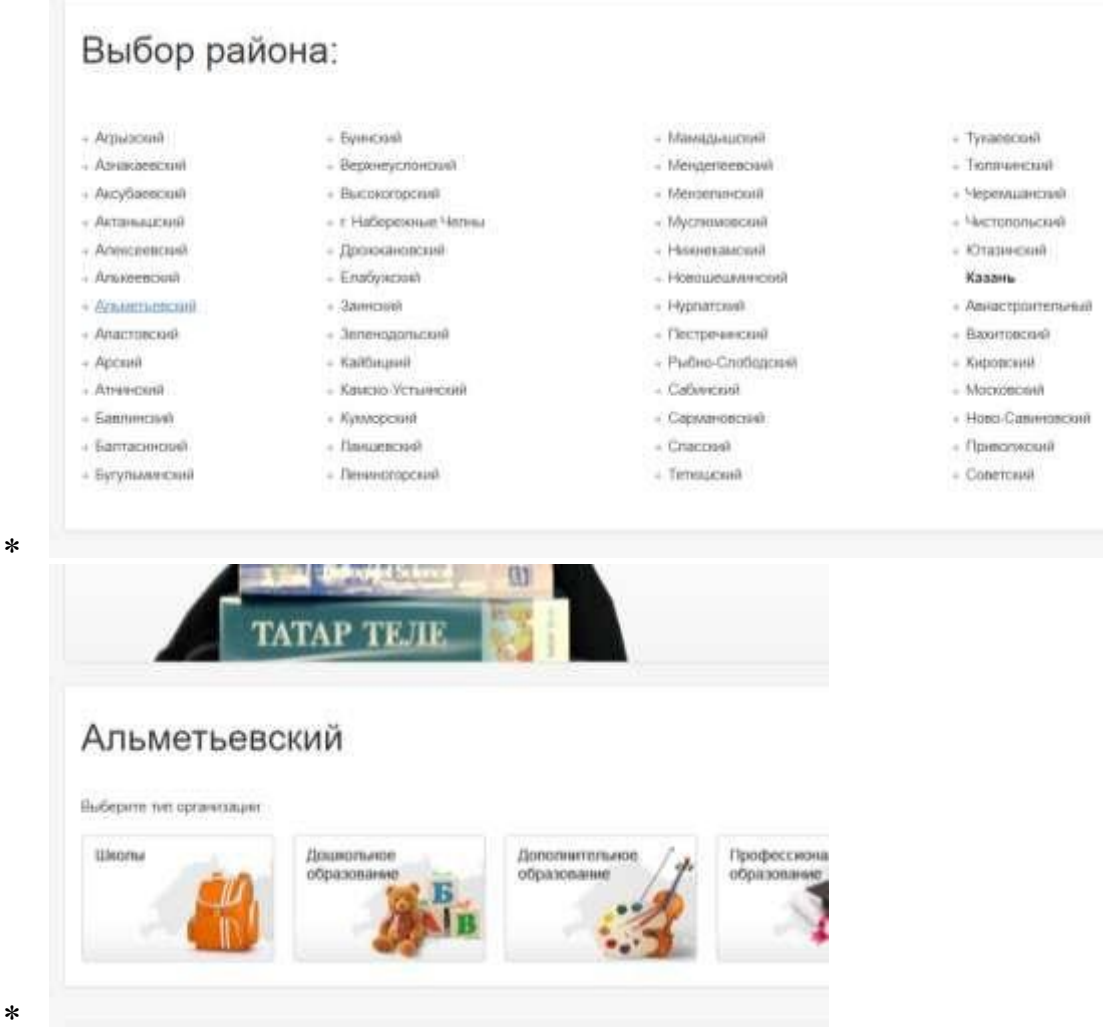

 $\ast$ 

مە

# Альметьевский / Школы

- ГБОСУ "Новокашировская санаторная школа-
- 
- 
- 
- 
- 
- 
- 
- 
- -
- M50V "Keey-aronouas COUP
	-
	-
	-
	-
	-
	-
	-
	-
- 

 $\ast$ 

- MECH "ODUI NIC4"
	-
	-
	-
	-
	-
	-
	-
	-
- MECV "B(C)OLLMAT" r. Aristemateora
	-

# $\begin{tabular}{l|c|c|c|c|c} \hline \multicolumn{4}{c}{\begin{tabular}{c} $\times$ & $16007$ & $16000$ & $16000$ & $16000$ & $16000$ & $16000$ & $16000$ & $16000$ & $16000$\\ \hline \multicolumn{4}{c}{\begin{tabular}{c} $\times$ & $16000$ & $16000$ & $16000$ & $16000$ & $16000$ & $16000$ & $16000$ & $16000$\\ \hline \multicolumn{4}{c}{\begin{tabular}{$ Выбрать в главном меню Дистанционное обучение  $\ast$

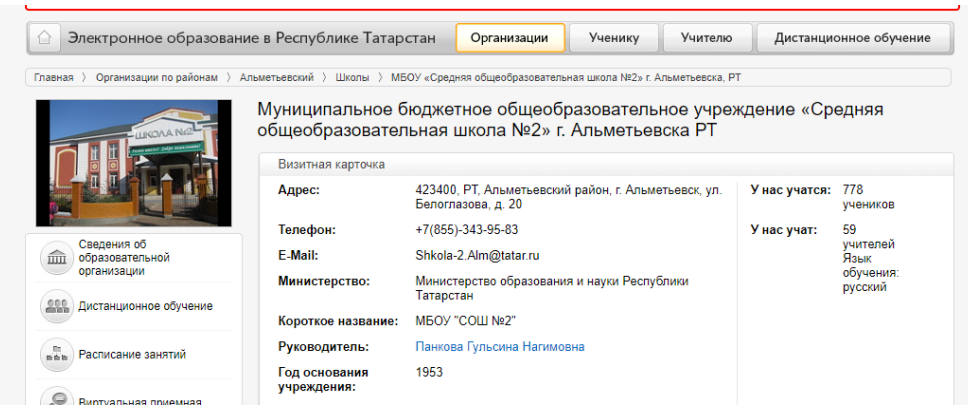

#### Проходим по ссылке Обучение  $\ast$

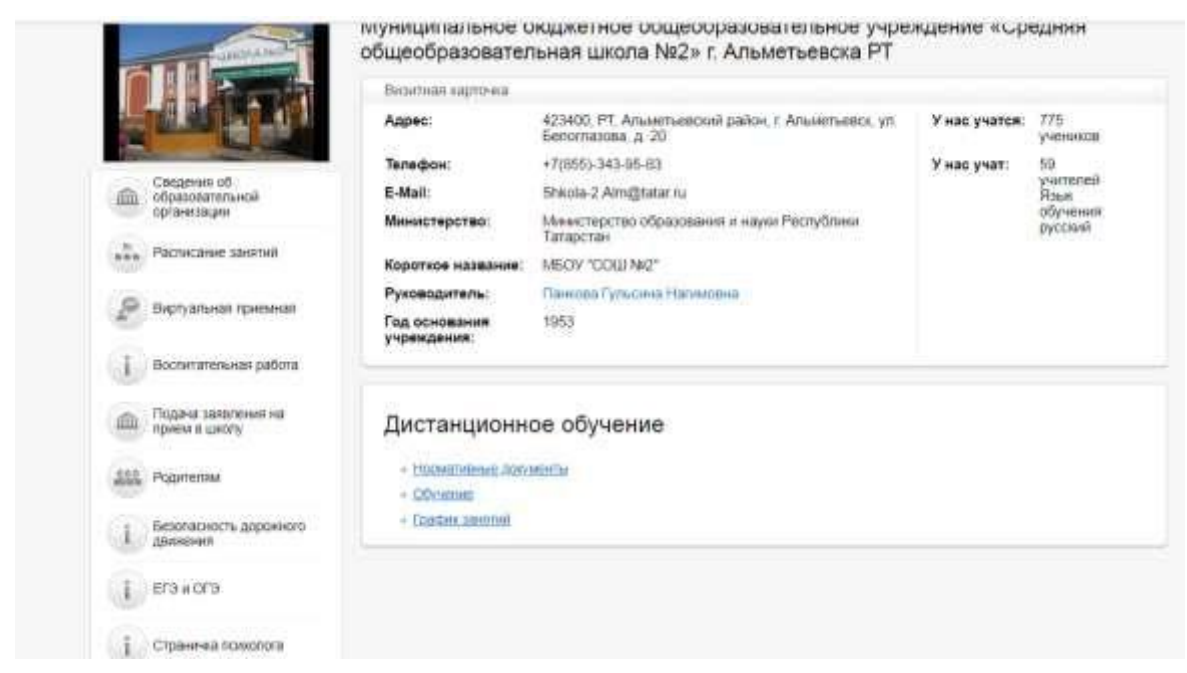

- выбираем литер своего класса, переходим на страницу класса
- выбираем предмет и переходим на страницу факультатива учителяпредметника

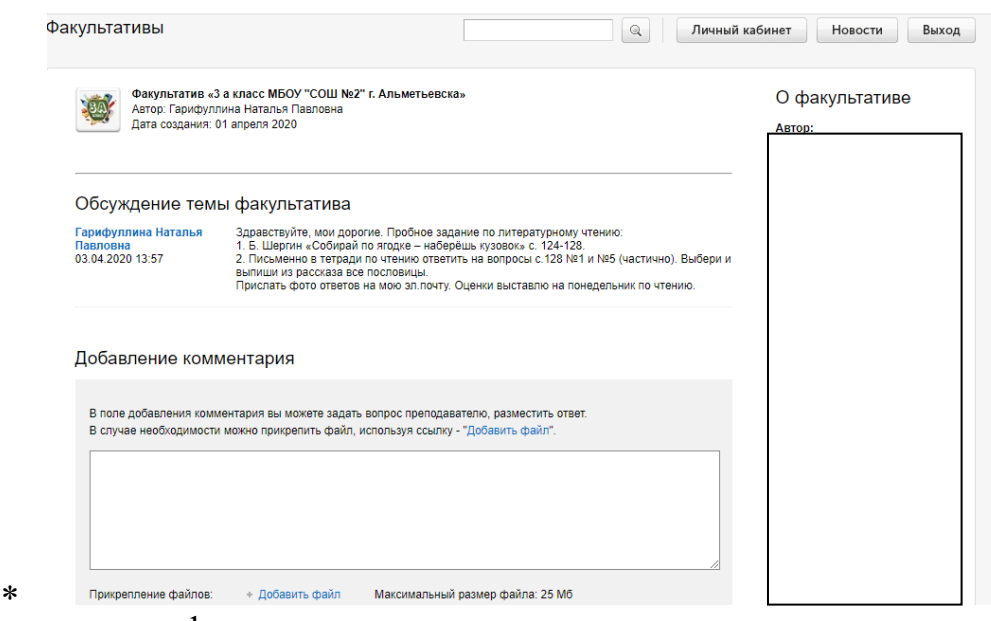

Записаться на факультатив

 $\ast$ 

## **2 этап Обучение**

- Зайти на сайт edu.tatar.ru под своим логином и паролем
- Выбрать вкладку Мои факультативы

 Выбрать предмет, читаем задание на текущую дату, выполняем задание, результаты работы отправляем учителю-предметнику указанным в задании способом, в том числе используя раздел Добавление комментария (и ссылку Добавить файл при необходимости)

Во время занятия можно проконсультироваться с преподавателем по телефону, электронной почте, через WhatsApp, Skype.

Задания оцениваются ежедневно, оценки выставляются в электронный журнал.